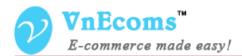

# **Vendor Vacation**

## **USER MANUAL VER. 1.0.0**

© 2014 www.vnecoms.com. All Rights Reserved..

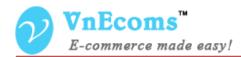

### **Table of Contents**

| I.   | Overview.                                | 3 |
|------|------------------------------------------|---|
| II.  | Vendor Configuration                     | 3 |
| III. | Admin view vendors which are on vacation | 4 |
| IV.  | Frontend                                 | 5 |
| V.   | Support.                                 | 6 |

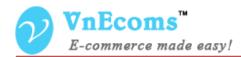

#### I. Overview.

Vendor Vacation plugin allows vendors can show a notice message on their store/product pages if they are on vacation.

#### **II.** Vendor Configuration

From vendor cpanel click to the configuration top menu. Then click to Vacation tab in left sidebar. On this page vendor can set configs for vacation.

| Configuration        | Save Config                                                                                                    |  |  |  |  |  |  |
|----------------------|----------------------------------------------------------------------------------------------------|--|--|--|--|--|--|
|                      |                                                                                                    |  |  |  |  |  |  |
| Vacation             |                                                                                                    |  |  |  |  |  |  |
| Vacation Status      | On 🗸                                                                                                    |  |  |  |  |  |  |
| Message              | Show / Hide Editor                                                                                                    |  |  |  |  |  |  |
|                      | B I U AB€ ≡ ≡ ≡ Styles • Heading 3 • Font Family • Font Size •                                                                                    |  |  |  |  |  |  |
|                      | 🔏 🗈 🛍 🛍   AA 🅼   🗄 🗐   ‡ 🛊 🦛   🤊 💌   🚥 💑 🕹 💆 🖉 💷 + 🚣 + 👱 +                                                                                        |  |  |  |  |  |  |
|                      | 🗹   Ξ Ξ   3 <sup>-1</sup> ∃ <sub>∞</sub> ∋+   <sup>3</sup> m m <sup>2</sup> Ψ   ΞΞ □   − 2 ΞΞ   × <sub>x</sub> × <sup>x</sup>   Ω 📙 ∞   ▶¶ ¶♦   Ξ |  |  |  |  |  |  |
|                      | 🔛 🖳 ங   <u>44</u>   6699 ABER A.B.C. 🛧 🗛 😭   ¶ 🔃 🖶                                                                                                |  |  |  |  |  |  |
|                      | We are in vacation !                                                                                                    |  |  |  |  |  |  |
|                      |                                                                                                    |  |  |  |  |  |  |
|                      | Path: div » h3 » span                                                                                                    |  |  |  |  |  |  |
| Vacation Date From   | 05/27/2014                                                                                                    |  |  |  |  |  |  |
| Vacation Date To     | 07/27/2014                                                                                                    |  |  |  |  |  |  |
| Disable All Products | No                                                                                                    |  |  |  |  |  |  |
|                      | All of your product will not be displayed on main website on vacation date.                                                                       |  |  |  |  |  |  |
|                      |                                                                                                    |  |  |  |  |  |  |

- Vacation Status: This option is used to enable or disable vacation function for vendors.
- Message: This message will be displayed on all vendor pages and on product page of vendor.
- Vacation Date From: The start date of the vacation.

© 2014 www.vnecoms.com. All Rights Reserved..

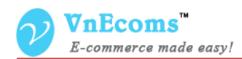

- Vacation Date To: the end date of vacation.
- Disable All Products: If this option is set to yes all of vendor's products will be hidden on main website within vacation date.

#### III. Admin view vendors which are on vacation

On admin cpanel go to menu Vendors -> Vacation to see all vendors which are on vacation.

| Dashboard                                                                              | Sales | Catalog              | Mobile | Customers | Promotions | Newsletter | CMS                 | Vendors | Reports   | System | Get help for this page |  |
|----------------------------------------------------------------------------------------|-------|----------------------|--------|-----------|------------|------------|---------------------|---------|-----------|--------|------------------------|--|
| Vendors are in vacation.                                                               |       |                      |        |           |            |            |                     |         |           |        |                        |  |
| Page 🔄 1 🕞 of 1 pages   View 20 🗸 per page   Total 2 records found Reset Filter Search |       |                      |        |           |            |            |                     |         |           |        |                        |  |
| Vendor ID                                                                              |       | Vacation Message     |        |           |            | D          | Date From           |         | Date To   |        | Disable All Products   |  |
| hungvt                                                                                 |       | We are in vacation ! |        |           |            | 5/         | 5/27/2014           |         | 7/27/2014 |        | No                     |  |
| test                                                                                   |       | We are in holiday.   |        |           |            | 6/         | 6/25/2014 7/25/2014 |         |           | 4      | Yes                    |  |

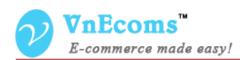

#### **IV.** Frontend

When customers visit to vendor page they will be notified that the vendor store is in vacation So customer can decide to purchase products from this vendor or not.

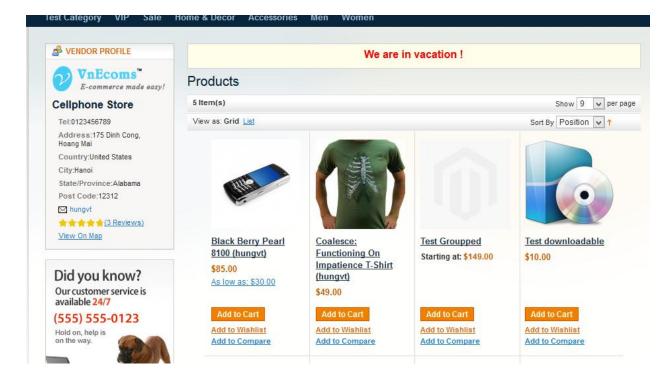

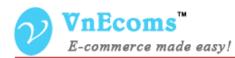

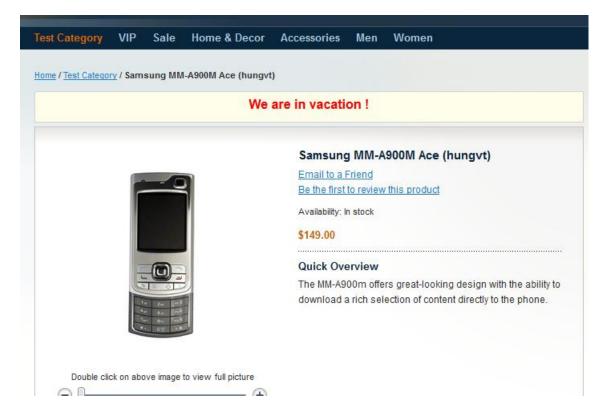

Customers are also notified when he view a products from main website.

#### V. Support.

If you need support or have questions directly related to Marketpace extension, please use our Online Message Form to contact our support team or send us an email at: <a href="mailto:support@vnecoms.com">support@vnecoms.com</a>.

Best Regards, **VnEcoms Team**